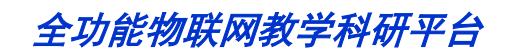

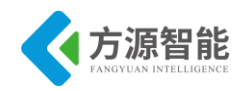

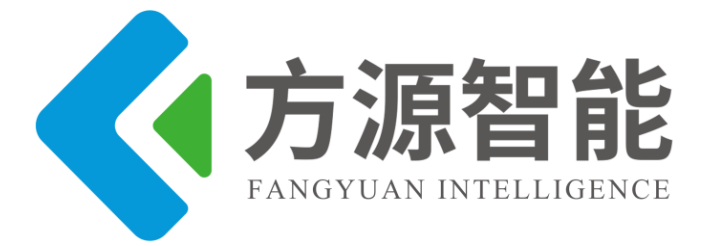

## 为脱物欺的教子件听工口。 (大达丌知寸刈 全功能物联网教学科研平台 快速开始手册

方源智能(北京)科技有限公司

教育技术中心

2019-05-20

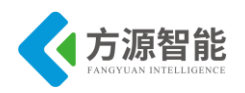

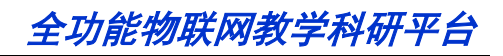

## 目录

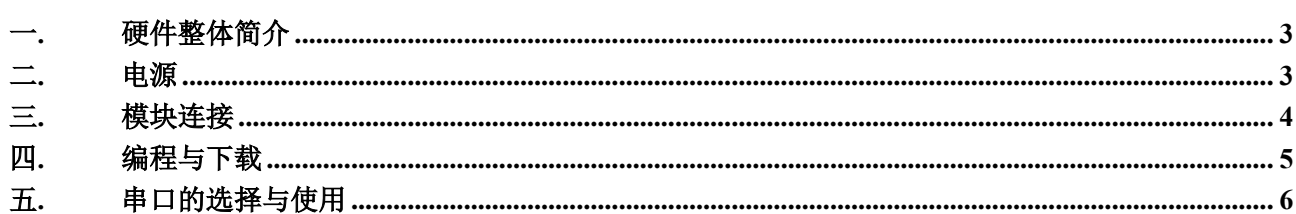

<span id="page-2-0"></span>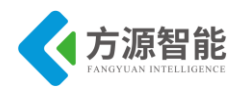

## 一**.** 硬件整体简介

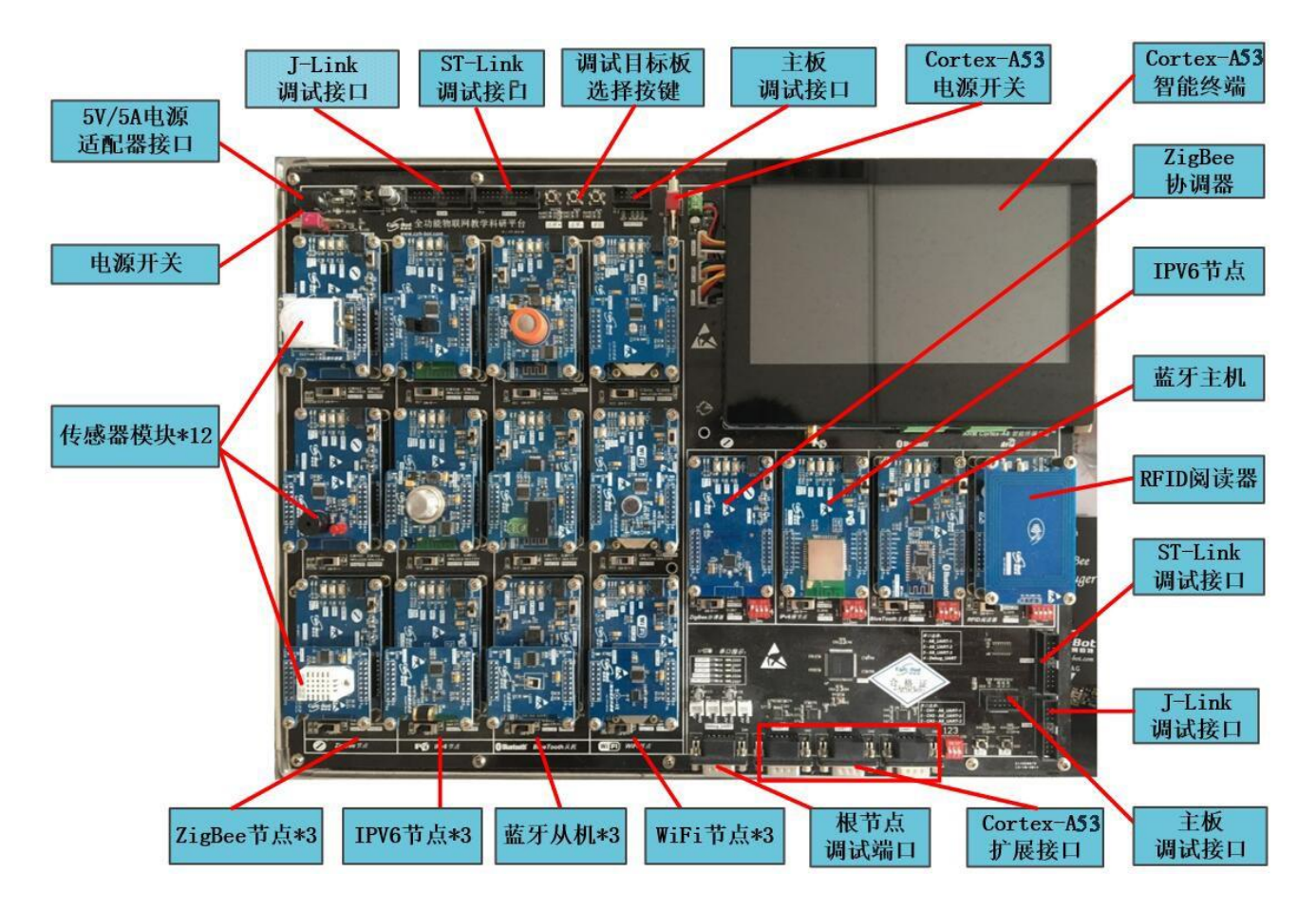

### 说明: 在您按照平台配套实验文档开始动手实践前, 请务必仔细阅读本手册, 以便您能 快速、准确掌握该实验平台上的必要接口和操作。

### <span id="page-2-1"></span>二**.** 电源

平台使用专用配套 5V 直流适配器供电,使用时,请确保电源的正确性,以免造成不必要 的损坏。

电源开关主要控制每个模块的供电,其中有主板电源开关、A53 终端电源开关、通讯模 块电源开关。

下图为平台主板电源开关与 A53 智能终端电源开关实物图:

 $\odot$ 102 102 103 全功能物联网教学科研平台 选择+  $5H<sub>2</sub>$ 30

主板电源开关与 A53 智能终端电源开关

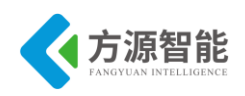

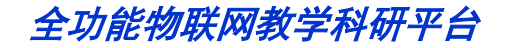

下图为平台主板上通讯模块电源开关实物图:

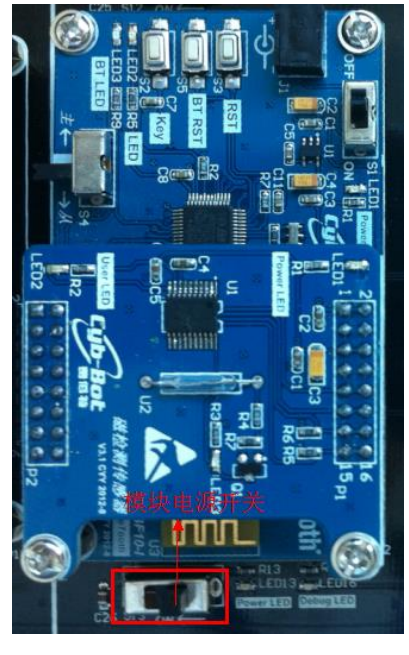

模块电源开关

## <span id="page-3-0"></span>三**.** 模块连接

通讯模块与传感器模块的连接采用 2 组 2X8PIN 接口,该接口主要提供电源与 UART 通 讯线,平台配套传感器皆使用 UART 接口协议与底层连接的通讯模块通信。在接插传感器模 块与通讯模块时,请务必插接正确与牢固,不要插错方向或位置(方向可以按照传感器模块 与通讯模块的 P1\P2 接口引脚顺序标识)。

下图为平台主板上通讯模块与传感器模块连接实物图:

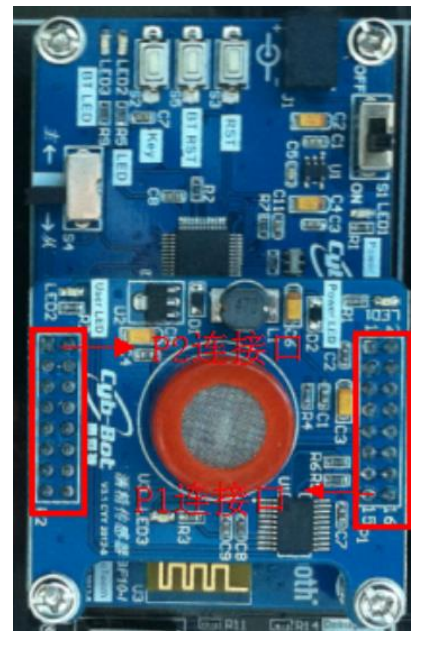

通讯模块与传感器接口

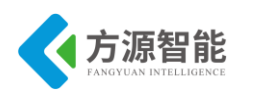

## <span id="page-4-0"></span>四**.** 编程与下载

通讯模块与传感器模块皆可以在平台主板上进行程序烧写与调试。主板提供 2 组分别 2 个 20 PIN JTAG 口,其中主板左上角一组为通讯模块子节点和传感器模块提供编程下载口, 主板右下角一组为通讯模块主节点和 RFID 模块提供编程下载口。

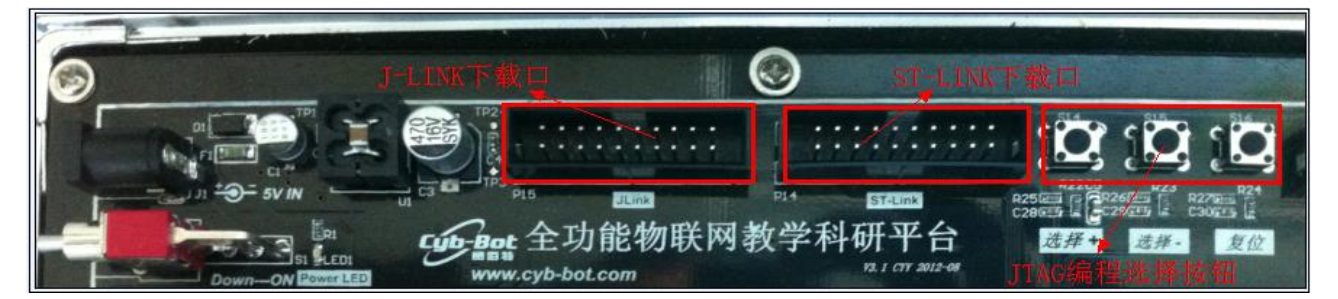

子节点与传感器 JTAG 接口

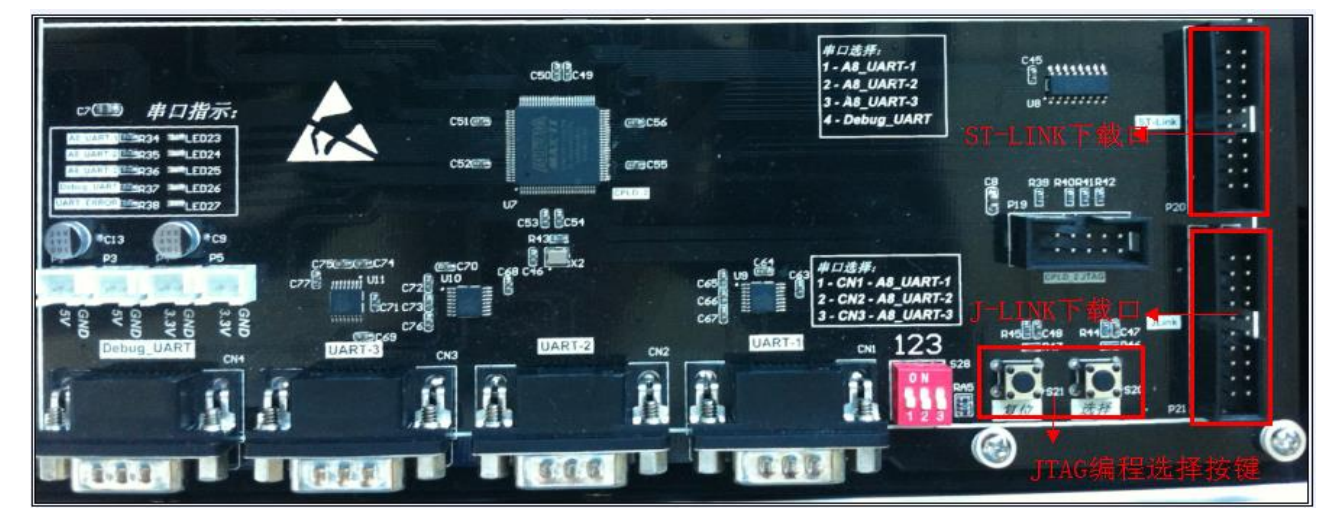

根节点与 RFID JTAG 接口

2组 JTAG 口中, JLINK 口用于连接 ZigBee Debugger、J-LINK 仿真器为无线通讯模块编 程,ST-LINK 口用于连接 ST-LINK 仿真器为传感器模块和 RFID 模块编程。

平台上所有通讯模块和传感器模块复用各自的 JTAG 编程口,通过主板上各组 JTAG 口 一侧的按键进行选择,选中的节点或传感器相应的主板位置 Debug LED 灯会点亮。

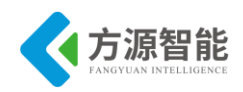

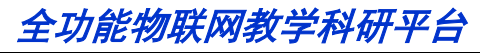

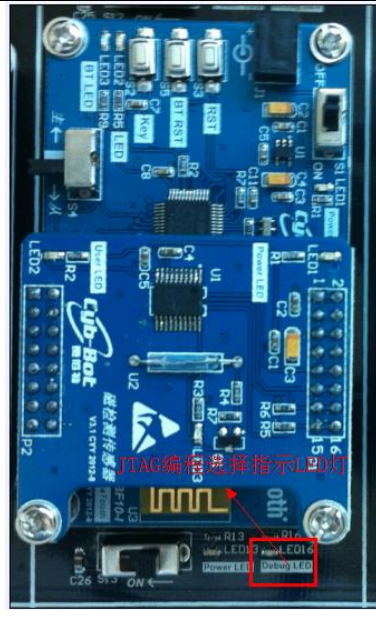

JTAG 选择 LED 指示灯

# <span id="page-5-0"></span>五**.** 串口的选择与使用

平台主板上只有根节点、RFID 模块和 A53 智能终端可以使用 UART 串口。子节点位置 未引出串口(子节点的串口连接了传感器模块)。A53 智能终端将 3 路串口连接至主板,供给根 节点连接使用。

根节点和 RFID 模块共用主板右下角的一个 Debug UART 口, 用于连接 PC 机电脑。A53 智能终端可以使用主板上右下角 3 个 UART 串口或终端自带的 UART 串口。

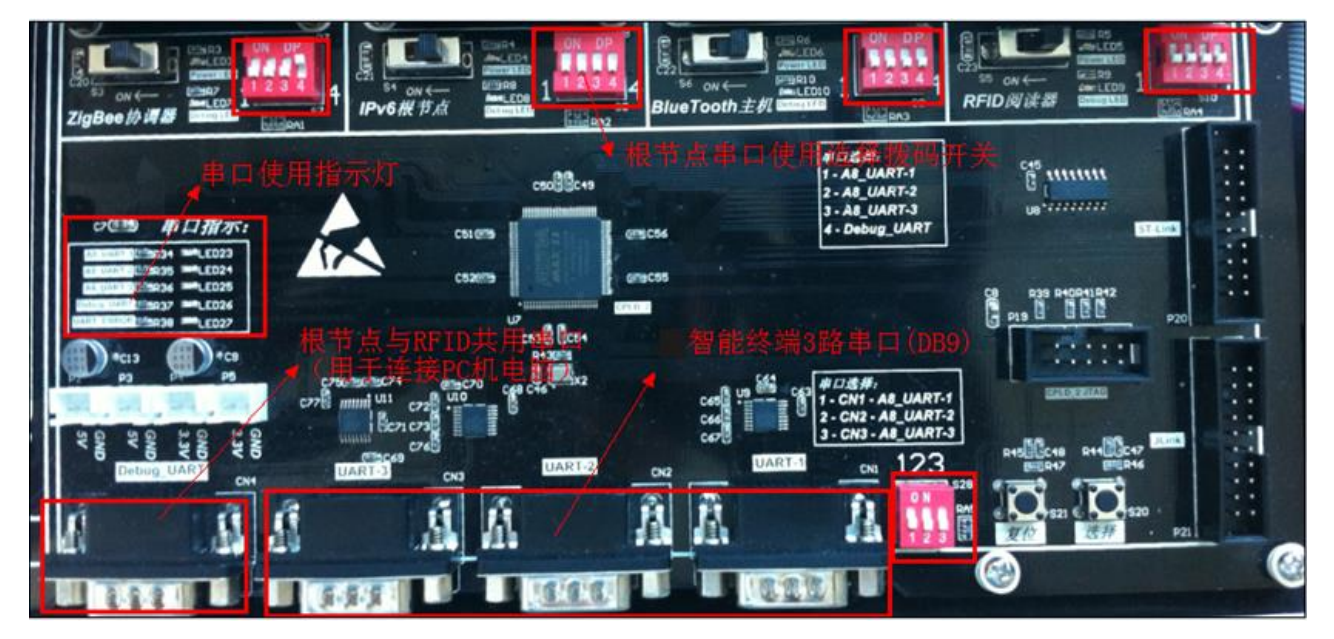

平台串口的使用与选择

其中根节点与 RFID 关于 Debug UART 的复用,通过各自下方的 4 位拨码开关选择,拨码 开关的第 4 位对应 Debug UART 串口, 前 3 位分别对应连接 A53 智能终端的相应 UART 串 口。

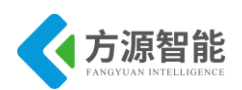

使用时,同一时间只能有一个模块占用相应串口资源,不可以 2 个根节点同时使用 A53 的同一个串口或 Degbug UART 口。平台主板有相应的串口指示灯,如出现竞争或设置错误, UART\_ERROR 指示灯会点亮。

#### 串口使用举例说明:

1) 如果将 ZigBee 协调器的串口连接 PC 机:

将对应 4 位拨码开关拨至 0001(即第四位拨上去,使用 Debug UART)。同时保证其他根 节点和 RFID 模块未使用 Debug UART。

2) 如果将 ZigBee 协调器的串口连接至 A53 智能终端的 UART1:

将对应 4 位拨码开关拨至 1000(即第 1 位拨上去,使用 A53 UART1)。同时保证其他根节 点和 RFID 模块未使用 A53 UART1。